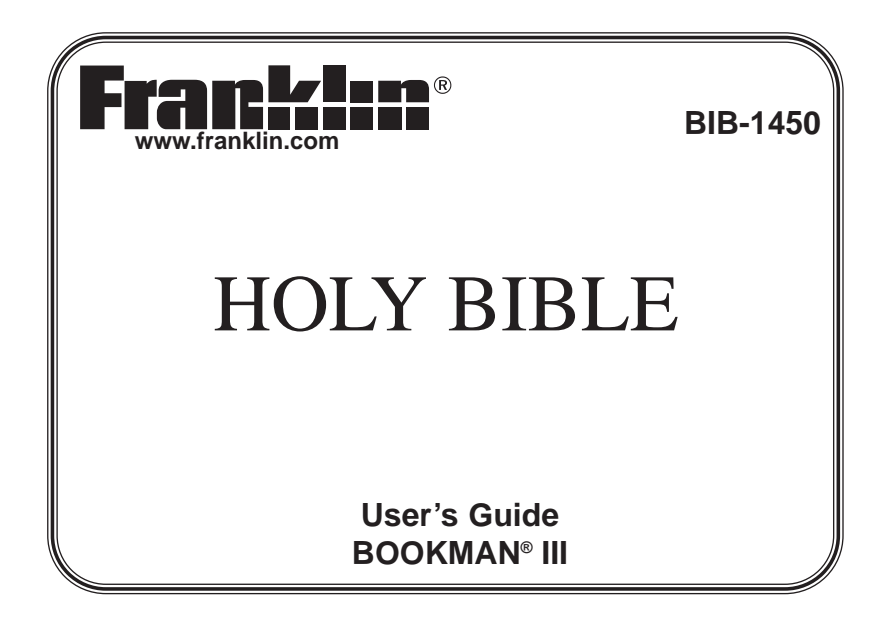

#### **License Agreement**

READ THIS LICENSE AGREEMENT BEFORE USING THE ELECTRONIC REFER-ENCE. YOUR USE OF THE ELECTRONIC REFERENCE DEEMS THAT YOU ACCEPT THE TERMS OF THIS LICENSE. IF YOU DO NOT AGREE WITH THESE TERMS, YOU MAY RETURN THIS PACKAGE WITH PURCHASE RECEIPT TO THE DEALER FROM WHICH YOU PURCHASED THE ELECTRONIC REFERENCE AND YOUR PURCHASE PRICE WILL BE REFUNDED. ELECTRONIC REFERENCE means the software product and documentation found in this package and FRANKLIN means Franklin Electronic Publishers, Inc.

#### **Limited Use License**

All rights in the ELECTRONIC REFERENCE remain the property of FRANKLIN. Through your purchase, FRANKLIN grants you a personal and nonexclusive licensed to use this ELECTRONIC REFERENCE. You may not make any copies of the ELECTRONIC REF-ERENCE or of the data stored therein, whether in electronic or print format. Such copying would be in violation of applicable copyright laws. Further, you may not modify, adapt, disassemble, decompile, translate, create derivative works of, or in any way reverse engineer the ELECTRONIC REFERENCE. You may not export or reexport, directly or indirectly, the ELECTRONIC REFERENCE without compliance with appropriate governmental regulations. The ELECTRONIC REFERENCE contains Franklin's confidential and proprietary information which you agree to take adequate steps to protect from unauthorized disclosure or use. This license is effective until terminated. This license terminates immediately without notice from FRANKLIN if you fail to comply with any provision of this license.

# **Key Guide**

#### **Touch Keys**

- **MORE** Expands a search.
- **MARK** Places a bookmark.
- **FIND** Goes to the Word Search screen.
- **NOTE** Displays a footnote.
- **KJV**/**NIV** Goes to that version of the Bible.
- **CLOCK** Goes to the Clock.
- **DATA** Goes to the Databank.
- **CALC** Goes to the Calculator.
- **CONV** Goes to the Converter.
- **CURR** Goes to the Currency Converter. **Function Keys**
- $\circledcirc$ **HELP**
- (GLEAR)

Turns the product on or off. Displays a help message.

Goes to the Verse Reference screen. Clears the Calculator. In the Converter and Databank,

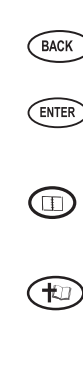

goes to its main menu.

Backs up, erases a letter, or turns off the highlight in text.

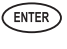

Enters a search request, selects an item, or begins a highlight in text.

- Goes to the Organizer: Clock, Databank, Calculator, and Converter.
- Displays the main menus. From the Organizer, returns to the Bible.
- $\overline{?}$

At a menu, displays a menu item. In text, displays the book, chapter and verse.

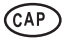

Shifts to type capital letters and punctuation marks.

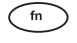

Shifts to allow prev, next, pg up, pg dn, and to type numbers and special symbols.

# **Key Guide**

#### **Combination Keys\***

**+** References the current verse in KJV or NIV the other version of the Bible.

**+** Pages up or down. **or**

**+** Displays the next or previous verse. **or**

**or**

**+** At a menu, goes to the first or last item. In Bible text, goes to the start or end of the next or previous chapter.

**+J** Types a hyphen.

**+M** Types an @.

#### **+?** Types a comma.

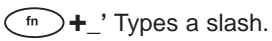

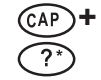

At the Word Search screen, types an asterisk to stand for a series of letters in a word.

## **Direction Keys**

Move in the indicated direction.

SPACE At menus and dictionary entries, pages down. At the Word Search screen, types a

space.

#### **Getting Started**

Gently pull the battery insulation tab to remove it. Use a paper clip to gently press the reset button on the back of the unit. See "Resetting Your Product" for details.

# **Replacing Batteries**

Your product is powered by two CR-2032 lithium, 3-volt batteries. Follow these easy instructions to replace them. Please have the new batteries at hand before you remove the old ones.

- 1. Turn the product off and turn it over.
- 2. Lift the battery cover on the back of your product by pushing up on the catch.
- 3. Remove the old batteries.
- 4. Install the batteries with the positive side up.
- 5. Replace the battery cover.
	- **Warning:** If the batteries wear-out completely, or if you take more than a few seconds while changing the batteries, any information that was entered in a card or built-in book may be erased. You should always keep written copies of your important information.

## **Installing Book Cards**

- 1. Turn your product off and turn it over.
- 2. Align the tabs on the book card with the notches in the slot.

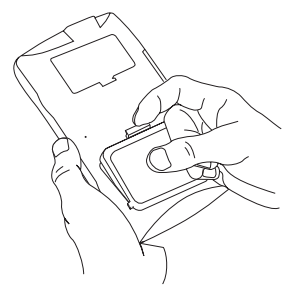

3. Press the book card down until it snaps into place.

**Warning:** Never install or remove a book card while your product is on. Any information that was entered in the built-in book or book card will be erased.

### **Selecting a Book**

Once a book card is installed in the product, you can select which book you want to use.

- 1. Turn your product on.
- 2. Press **CARD**.

Icons appear for each available book.

- 3. Press  $\odot$  or  $\odot$  to highlight your selection.
- 4. Press **ENTER** to select it.
- 5. Press **CARD** to return to the card menu.

## **Viewing a demonstration or tutorial**

You can view a demonstration or tutorial of this Bible any time you want.

- 1 Press  $\binom{1}{1}$
- 2. Use the arrow keys to highlight Setup.
- 3. Press **ENTER** to select Tutorial or use  $\odot$  to highlight View Demo and press **ENTER**. To stop the demonstration or exit from the Tutorial and go to the Verse Reference screen, press **CLEAR**.

To go to the main menu, press  $\oplus$ .

When a book card is installed in your product, select View Demo from the Setup menu to see the demonstration for that card.

#### ✓ **Learn-a-Verse**

Your Bible comes with a Learn-a-Verse feature. Each time you turn your Bible on, you can see a verse from either the Old or New Testament for you to read or memorize. If you wish to turn this feature on, press  $\bigoplus$ . Highlight Setup, use  $\bigodot$  to highlight Learn-a-Verse on and press **ENTER**.

To turn the feature off, highlight Learn-a-Verse off and press **ENTER**.

### **For Your Information**

#### ✓ **Follow the Arrows**

The flashing arrows on the right of the screen show which arrow keys you can press to move around menus or view more text.

#### ✓ **Help is Always at Hand**

You can view a help message at any screen by pressing **HELP**. Use the direction keys to read the message. To exit help, press **BACK**.

#### ✓ **About Screen Illustrations**

Some screen illustrations in this User's Guide may differ slightly from what you see on screen. This does not mean that your unit is malfunctioning.

#### ✓ **Resuming Where You Left Off**

You can turn your electronic Bible off at any passage. When you turn it on again, the last passage that you viewed appears, unless you had previously turned on the Learn-A-Verse feature. If Learn-A-Verse is on, you will see a verse for you to memorize. Press **BACK** or **CLEAR** to go to the Verse Reference screen.

#### ✓ **Where in the Bible Am I?**

At any Bible verse, you can view its book, chapter, and verse number by pressing **?**.

## **Changing the Settings**

When using this Bible, you can activate the Learn-a-Verse feature, adjust the type size, the shutoff time, and the screen contrast. The shutoff time is how long your unit stays on if you forget to turn it off.

- 1. Press  $\binom{+1}{+1}$ .
- 2. Use the arrow keys to highlight Setup.
- 3. Use  $\odot$  or  $\odot$  to move the highlight to Set Contrast, Set Shutoff or Set Type Size.
- 4. Press **ENTER**.
- 5. Use  $\odot$  or  $\odot$  to change the setting.
- 6. Press **ENTER** to store your changes. Press **BACK** to exit without making a change.

# **Changing the Version**

When you turn on this product for the first time, choose the version of the Bible you want to read. Press **A** for King James Version or press **B** for New International Version.

You can change the version after your initial selection.

If you are reading the King James Version, touch **NIV** at any time to go to the New International Version. If you are reading the New International Version, touch **KJV** at any time to go to the King James Version.

#### **Referencing a Verse**

When you are reading a particular version of the Bible, you can directly reference that same verse in the other version. For example:

1. Go to Romans 12:1.

Living Sacrifice and Biverse. ナビ チヘ タヘベ **12:1 I** beseech you therefore,<br>brethren, by the mercies of God, ue present unur hodies a . . . . . . . мных HETE.

2. Press **FN** and touch **NIV** to reference this verse in the New International Version.

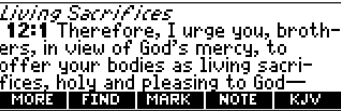

If you are already in the New International Version, press **FN** and touch **KJV** to reference this verse in the King James Version.

# **Reading the Bible**

- 1. Press  $\circled{1}$ .
- 2. Use  $\odot$  or  $\odot$  to highlight Old Testament or New Testament, and press **ENTER** to select it.

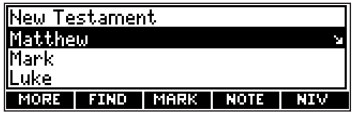

- 3. Use  $\odot$  or  $\odot$  to highlight a book and press **ENTER** to select it. For example, select Romans. **Note**: You can also type the name of a book to highlight it.
- 4. Use  $\overline{(*)}$  or  $\overline{(*)}$  to highlight a chapter, or type its number and press **ENTER** to select it. For example, to highlight Chapter 5, type **5**. To type numbers, hold **FN** and press **Q-P**.
- 5. Use  $\left(\widehat{\mathbf{y}}\right)$ ,  $\mathsf{FN}(\widehat{\mathbf{y}})$  or **SPACE** to scroll down.
- 6. Use  $FN + \odot$  or  $\odot$  to go to the next or previous chapter.
- 7. Press **CLEAR** when done.

### **Using the Index**

Index contains a list of popular chapters with their titles, arranged in the order that they appear in the Bible.

- 1. Press  $\circled{1}$ .
- 2. Use  $\odot$  or  $\odot$  to highlight *Index* and press **ENTER** to select it.

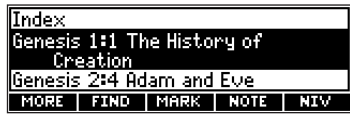

- 3. Use  $\odot$  or  $\odot$  to highlight a selection, or type the name of the book, chapter and verse that you wish to view, and press **ENTER** to select it. For example, to highlight Isaiah 25:1, type **isaiah251**. To type numbers, hold **FN** and press **q-p**.
- 4. Press **CLEAR** when done.

## **Viewing Devotional Verses**

Devotional contains a list of inspirational verses.

- 1. Press  $\circled{1}$ .
- 2. Use  $\left(\widehat{\cdot}\right)$  to highlight *Devotional* and press **ENTER** to select it.

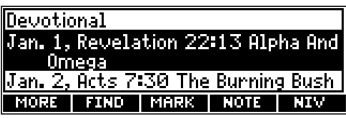

- 3. Use  $\odot$  or  $\odot$  to highlight a selection, or type the name of the month (abbreviated) and the day whose selection you wish to view, and press **ENTER** to select it. For example, to see the Devotional verse for Oct. 7, you must type **oct7**. There is no need to type the period and space.
- 4. Press **CLEAR** when done.

### **Finding Bible Verses**

To go directly to a specific Bible verse, enter its book title, chapter number, and verse number.

If you enter only a book title and chapter number, you will go to the start of the chapter. If you enter only a book title, you will go to the start of that book.

1. Press **CLEAR**.

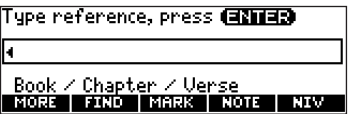

2. Type a book title, chapter number, and verse number.

**Note**:Type the initial letters of a book and the title will be completed for you. For example, type **la** for Lamentations, **le** for Leviticus or **lu** for Luke. To find a book that has more than one volume, you need to type the numeral first. For example, to find II Corinthians, type **IIco**.

To type numbers, hold **FN** and press **q-p**.

- 3. Press **ENTER** to read.
- 4. Use  $\left(\sqrt{2}\right)$ . **FN**+  $\left(\sqrt{2}\right)$  or **SPACE** to scroll down.
- 5. Press **CLEAR** when done.

### **Searching for Words**

Just as if you were using a concordance, you can search for almost any word or phrase in this Bible. Simply enter search words to find their occurrences, or matches.

- 1. Touch **FIND**.
- 2. Type your search word(s).

For example, type **kingdom of god**.

You can type up to 35 letters. To type a space, press **SPACE**.

**Note**:You cannot search for common words such as and and the on their own. You do not need to type capitals.

3. Press **ENTER** to start the search.

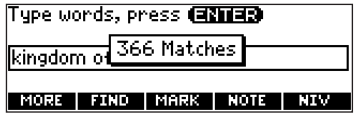

After a word search, only those books with matches are listed in the Menu.

4. Use  $\odot$  or  $\odot$  to highlight the menu item you want, and press **ENTER** to see the name(s) of the book(s) with the matches.

For example, select New Testament.

You may also hold **FN** and press **ENTER** to go directly to the text. You will go to the first match.

- 5. Use  $\odot$  or  $\odot$  to highlight the book you want, and press **ENTER** to see the name(s) of the chapters with the matches. For example, select Luke.
- 6. Use  $\odot$  or  $\odot$  to highlight the chapter you want, and press **ENTER** to see the text. For example, select Chapter 6. Note that the main search words are boxed.
- 7. Press  $FN + \odot$  or  $\odot$  to see the next or previous match (if any).
- 8. Press **CLEAR** when done.

#### ✓ **Correcting Misspellings**

If you enter a misspelled word, or a word not in this Bible, a list of corrections appears. Highlight the word you want and then press **ENTER**, or press **BACK** to change your request.

## **Finding Letters in Words**

If you are uncertain about how to spell a word or if you wish to find prefixes, suffixes, and other parts of words, type an asterisk (✽) in a word. Each asterisk stands for a series of letters. **Note**: If you type an asterisk at the beginning of a word, it may take a little while to find the matching words.

- 1. Touch **FIND**.
- 2. Type a word with ✽s.

To type an asterisk, hold down **CAP** and press **?**.

3. Press **ENTER**.

If there is more than one match, a list appears.

- 4. Press  $\odot$  to move the highlight to the word you want and press **ENTER** to search for it.
- 5. Press **CLEAR** when done.

### **Expanding Your Search**

You can expand your search to find inflections, synonyms and similar words.

- 1. Touch **FIND**.
- 2. Type your search word(s) and press **ENTER**. For example, type **benefit**.
- 3. Touch **MORE** to expand the search.

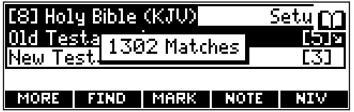

To learn how to view the matches, please see "Searching for Words." You will find that your matched words include good, profit, sake, serve and so on.

# **Highlighting Words**

You can also search for a word by highlighting it in a verse. Try this example.

1. Go to Isaiah  $12.2$ .

To learn how, see "Finding Bible Verses."

- 2. Press **ENTER** to start the highlight. To turn the highlight off, press **BACK**.
- 3. Use the arrow keys to highlight salvation.
- 4. Press **ENTER** to search for the highlighted word. To learn how to view the matches, please see "Searching for Words."
- 5. Press **CLEAR** when done.

# **Viewing Footnotes**

Whenever you see a  $\blacksquare$  after a word in a verse, that word has a footnote. You can easily view these footnotes. Try this example.

1. Go to Psalms 18:2.

To learn how, see "Finding Bible Verses."

**18:2** The LORD *is* my rock, and my<br>fortress, and my deliverers my<br>God, my strength, in whom I will<br>trusts my byckler <mark>hal</mark>, and the horn lof mu safuation. *and* mu l **EXHO** MARK

- 2. Use  $\left(\sqrt{2}\right)$ . **FN**+  $\left(\sqrt{2}\right)$  or **SPACE** to scroll down. Notice the footnote marker.
- 2. Touch **NOTE**.
- 3. Press **BACK** to return to the verse.

#### ✓ **Understanding Footnotes**

The footnotes in this Bible have been added by Franklin Electronic Publishers to clarify the meaning of archaic English words. These footnotes are not part of the original King James Bible or New International Version.

#### ✓ **When More Than One Footnote Marker Appears**

Sometimes more than one  $\blacksquare$  appears on the screen. Touching **NOTE** highlights the first **N.** Touch **NOTE** repeatedly until it highlights the  $\overline{\mathbf{N}}$  that you want. Press **ENTER** to view its footnote. Press **BACK** to go back to the verse.

### **Using Bookmarks**

#### **Adding and Viewing Bookmarks**

You can add up to 50 bookmarks to the text of this book for quick reference.

1. Touch **MARK** at any verse to place a bookmark.

You see the bookmarks list with Add bookmark highlighted.

2. Press **ENTER** to add the bookmark.

 $MRs$ alm 23 A Psalm of Bavid. The  $\widehat{\sf LORD}$   $\widehat{\sf Js}$  my shephend;  $\widehat{\sf I}$ l not want. 23:2 He maketh me to lie down in FIND MARK NOTE NIV

The  $\blacksquare$  marks its placement.

- 3. Touch **MARK** to view your bookmark list.
- 4. Press  $\odot$  to highlight a bookmark.
- 5. Press **ENTER** to view its verse.

#### **Deleting a Bookmark**

You can delete any bookmark you want. **Note**: If you reset your unit, all your bookmarks will be lost.

- 1. Touch **MARK** to view your list of bookmarks.
- 2. Highlight the bookmark you wish to delete.
- 3. Press **ENTER** to go to that verse.
- 4. Touch **MARK** again.

Remove: …, (the last viewed bookmark) appears as the first list item, and is highlighted.

5. Press **ENTER** to delete the bookmark.

# **Using the Clock**

The Clock displays the current time and date. You can save two times: Home time and World time.

1. Press  $\textcircled{\scriptsize{I}}$ 

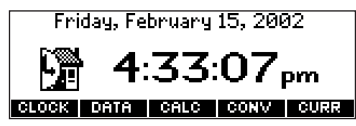

- 2. Touch **CLOCK** to toggle between Home time and World time.
- 3. From Home time, press **ENTER** to set the time and date.
- 4. Use  $\overline{)}$  and  $\overline{)}$  to scroll through the options in the highlighted field.
- 5. Use  $\overline{(\cdot)}$  and  $\overline{(\cdot)}$  to move to another field.
- 6. Press **ENTER** when done.

Press **CLEAR** to exit without saving the settings.

- 7. Touch **CLOCK** to toggle to World time.
- 8. Set World time the same way you set Home time.

# **Using the Databank**

#### **Adding Entries**

You can store as many as 100 names and telephone numbers and addresses in the Databank. The total number of names you can add depends on the size of each entry.

- 1. Press  $\textcircled{\scriptsize{1}}$ .
- 2. Touch **DATA**.

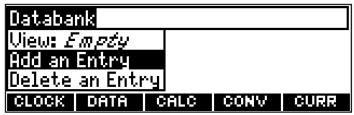

- 3. Highlight Add an Entry and then press **ENTER**.
- 4. Type a name and press **ENTER**.
- 5. Type a phone number and press **ENTER**.
	- **Note**: **Q-P** will type numbers **0-9** automatically. To type a letter from this row, hold **FN** and press the letter key. To type a hyphen, hold **FN** and press **J**.
- 6. Type a postal address or e-mail address and press **ENTER**.

To type an @, hold **FN** and press **M**.

7 Press  $\circled{t}$  to return to the Bible.

### **Viewing or Editing Entries**

- 1. Press  $\mathbb{D}$ .
- 2. Touch **DATA**.
- 3. Highlight View: XX entries (XX% free) and then press **ENTER**.
- 4. To edit an entry, highlight it and press **ENTER**. Type your changes. Use  $\bigcirc$  to move the cursor to the left; use **BACK** to delete.
- 5. Press **ENTER** to move to the number field. Press **ENTER** twice to move to the address field.
- 6. Press **ENTER** again to save your changes or hold down **FN** and press **BACK** to cancel your changes.
- 7. Press  $\circled{t}$  to return to the Bible.

#### **Deleting Entries**

- 1. Press  $\mathbb{D}$ .
- 2. Touch **DATA**.
- 3. Highlight Delete an Entry and then press **ENTER**.
- 4. Highlight the entry you want to delete and press **ENTER**.

5. To delete all Databank entries, highlight *Erase the List* in the Databank Menu and then press **ENTER**.

Press **Y** to erase all Databank entries or **N** to cancel the deletion.

6. Press  $\bigoplus$  to return to the Bible.

#### **Using a Password**

You can use a password to prevent unauthorized access to the Databank. **Warning!** Always write the password in a safe, separate location. If you lose or forget the password, you will be able to use the Databank again only by removing the batteries from your unit, which will permanently erase all the information stored in the Databank.

- 1. Press  $\textcircled{\scriptsize{I}}$
- 2. Touch **DATA**.
- 3. Highlight Set password and then press **ENTER**.

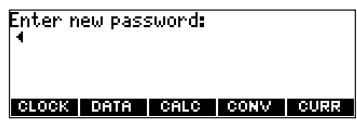

- 4. Type a password of up to eight characters and press **ENTER**. Use  $\left(\cdot\right)$  to move the cursor to the left; use **BACK** to delete.
- 5. Press **C** to confirm or **CLEAR** to cancel the password. The password you set will be requested the first time the Databank is used during a session.

6. To change the password, repeat Steps 1-5.

To remove a password, press **ENTER** at the blank password screen.

7. Press  $\bigoplus$  to return to the Bible.

### **Using the Calculator**

- 1. Press  $\textcircled{\scriptsize{1}}$ .
- 2. Touch **CALC**.

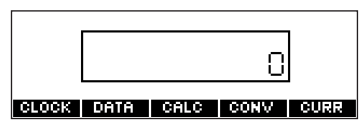

- 3. Type a number.
	- **Note**: **Q-P** will type numbers **0-9** automatically. You can type up to 10 digits. To type a decimal, press **G (.)**. To change the sign of a number, press **Z (+/-)**.
- 4. Press a math function key.
- 5. Type another number.

#### 6. Press **ENTER**.

To repeat the calculation, press **ENTER** again.

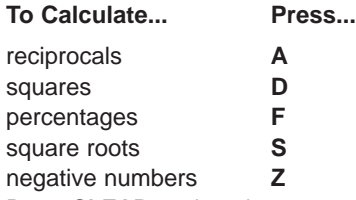

- 7. Press **CLEAR** to clear the current calculations.
- 8. Press  $\circled{f}$  to return to the Bible.

#### **Using the Calculator Memory**

- 1. In the Calculator, make a calculation or type a number.
- 2. To add the number on the screen to the number stored in memory, press **X (M+)**. To subtract the number on the screen from the number stored in memory, press **C (M-)**. **M** indicates the number is stored in memory.
- 3. To retrieve the number from memory, press **V (MR)**.
- 4. To clear the memory, press **B (MC)**.

### **Using the Metric Converter**

- 1. Press  $\Box$
- 2. Touch **CONV**.

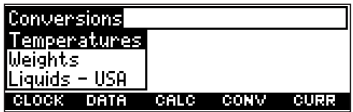

- 3. Use  $\left(\cdot\right)$  to select a conversion category (e.g., Weights).
- 4. Select a conversion (e.g., grams/ounces).
- 5. Type a number after one of the units.

**Note: Q-P** will type numbers **0-9** automatically. Press  $\odot$  or  $\odot$  to move between the lines. Press **BACK** to delete a number.

- 6. Press **ENTER** to convert it.
- 7. Press **CLEAR** to clear the current conversion.
- 8. Press  $\bigoplus$  to return to the Bible.

# **Using the Currency Converter**

- 1. Press  $\textcircled{\scriptsize{I}}$
- 2. Touch **CURR**.

Exchange Rate: ∎ Home: Dther: CLOCK DATA CALC CONV CURR

3. Enter a conversion rate.

The rate should be in units of the other currency per one unit of the home currency (n other/1 home).

- 4. Enter an amount for the home or other currency. Press  $\bigcirc$  or  $\bigcirc$  to move between the lines. Use **BACK** to delete a number.
- 5. Press **ENTER** to convert it.
- 6. Press **CLEAR** to clear the current conversion.
- 7. Press  $\bigoplus$  to return to the Bible.

### **Resetting Your Product**

If the keyboard fails to respond, or if the screen performs erratically, perform a system reset by following the steps below.

- 1. Hold **CLEAR** and press  $\textcircled{6}$ . If nothing happens, try Step 2.
- 2. Use a paper clip to gently press the reset button on your unit. The reset button is recessed in a pin-sized hole to the right of the book card slot.
- **Warning!** Pressing the reset button with more than light pressure may permanently disable your product. In addition, resetting product erases settings and information entered in its built-in book, and in an installed bookcard.

This unit may change operating modes due to Electrostatic Discharge. Normal operation of this unit can be re-established by pressing the reset key,  $(\odot)$ , or by removing/replacing batteries.

### **Copyrights, Trademarks, and Patents**

#### **Model BIB-1450: Holy Bible**

- Batteries: two CR-2032 3 volt lithium
- Size: 13.6 x 8.75 x 1.55 cm
- Weight: 3.3 oz

© 2004 Franklin Electronic Publishers, Inc., Burlington, N.J. 08016-4907 USA. All rights reserved.

FCC Tested To Comply With FCC Standards

FOR HOME OR OFFICE USE.

Scripture taken from the Holy Bible, King James Version

Scripture taken from the HOLY BIBLE, NEW INTERNATIONAL VERSION

Copyright 1973, 1978, 1984 International Bible Society.

Used by permission of Zondervan Bible Publishers.

New International Version is a Registered Trademark of International Bible Society.

U.S. Patents 4,490,811; 4,830,618; 4,891,775; 5,113,340; 5,203,705; 5,218,536; 5,229,936; 4,982,181; 5,295,070; 5,153,831; 5,497,474; 5,249,965; 5,321,609; 5,396,606; 5,640,552

German Patent: M9409744.5

European Patent: 0 136 379

PATENTS PENDING.

ISBN 1-59074-100-5

## **FCC Notice**

NOTE: This equipment has been tested and found to comply with the limits for a Class B digital device, pursuant to Part 15 of the FCC Rules. These limits are designed to provide reasonable protection against harmful interference in a residential installation. This equipment generates, uses and can radiate radio frequency energy and, if not installed and used in accordance with the instructions, may cause harmful interference to radio communications. However, there is no guarantee that interference will not occur in a particular installation. If this equipment does cause harmful interference to radio or television reception, which can be determined by turning the equipment off and on, the user is encouraged to try to correct the interference by one or more of the following measures:

– Reorient or relocate the receiving antenna.

– Increase the separation between the equipment and receiver.

– Connect the equipment into an outlet on a circuit different from that to which the receiver is connected.

– Consult the dealer or an experienced radio/TV technician for help.

NOTE: This unit was tested with shielded cables on the peripheral devices. Shielded cables must be used with the unit to insure compliance.

NOTE: The manufacturer is not responsible for any radio or TV interference caused by unauthorized modifications to this equipment. Such modifications could void the user's authority to operate the equipment.

# **Limited Warranty (U.S. only)**

LIMITED WARRANTY, DISCLAIMER OF WARRANTIES AND LIMITED REMEDY **(A) LIMITED WARRANTY.** FRANKLIN WARRANTS TO THE ORIGINAL END USER THAT FOR A PERIOD OF ONE (1) YEAR FROM THE ORIGINAL DATE OF PURCHASE AS EVIDENCED BY A COPY OF YOUR RECEIPT, YOUR FRANKLIN PRODUCT SHALL BE FREE FROM DEFECTS IN MATERIALS AND WORKMANSHIP. THIS LIMITED WARRANTY DOES NOT INCLUDE DAMAGE DUE TO ACTS OF GOD, ACCIDENT, MISUSE, ABUSE, NEGLIGENCE MODIFICATION, UNSUITABLE ENVIRONMENT OR IMPROPER MAINTENANCE. THE SOLE OBLIGATION AND LIA-BILITY OF FRANKLIN, AND YOUR EXCLUSIVE REMEDY UNDER THIS LIMITED WARRANTY, WILL BE REPAIR OR REPLACEMENT WITH THE SAME OR AN EQUIVALENT PRODUCT OF THE DEFECTIVE PORTION OF THE PROD-UCT, AT THE SOLE OPTION OF FRANKLIN IF IT DETERMINES THAT THE PRODUCT WAS DEFECTIVE AND THE DEFECTS AROSE WITHIN THE DURATION OF THE LIMITED WARRANTY. THIS REMEDY IS YOUR EXCLUSIVE REMEDY FOR BREACH OF THIS WARRANTY. THIS WARRANTY GIVES YOU CERTAIN RIGHTS; YOU MAY ALSO

HAVE OTHER LEGISLATED RIGHTS THAT MAY VARY FROM JURISDICTION TO JURISDICTION. **(B) DISCLAIMER OF WARRANTIES AND LIMITATION OF LIABILITY.** EXCEPT FOR THE LIMITED WARRANTIES EXPRESSLY RECITED ABOVE, THIS FRANKLIN IS PROVIDED ON AN "AS IS" BASIS, WITHOUT ANY OTHER WAR-RANTIES OR CONDITIONS, EXPRESS OR IMPLIED, INCLUDING, BUT NOT LIMITED TO, WARRANTIES OF MER-CHANTABLE QUALITY, MERCHANTABILITY OR FITNESS FOR A PARTICULAR PURPOSE, OR THOSE ARISING BY LAW, STATUTE, USAGE OF TRADE, OR COURSE OF DEALING. THIS WARRANTY APPLIES ONLY TO PRODUCTS MANUFACTURED BY FRANKLIN AND DOES NOT INCLUDE BATTERIES, CORROSION OF BATTERY CONTACTS OR ANY OTHER DAMAGE CAUSED BY BATTERIES. NEITHER FRANKLIN NOR OUR DEALERS OR SUPPLIERS SHALL HAVE ANY LIABILITY TO YOU OR ANY OTHER PERSON OR ENTITY FOR ANY INDIRECT, INCIDENTAL, SPECIAL, OR CONSEQUENTIAL DAMAGES WHATSOEVER, INCLUDING, BUT NOT LIMITED TO, LOSS OF REVENUE OR PROFIT, LOST OR DAMAGED DATA OR OTHER COMMERCIAL OR ECONOMIC LOSS, EVEN IF WE HAVE BEEN ADVISED OF THE POSSIBILITY OF SUCH DAMAGES, OR THEY ARE OTHERWISE FORESEEABLE. WE ARE ALSO NOT RESPON-SIBLE FOR CLAIMS BY A THIRD PARTY. OUR MAXIMUM AGGREGATE LIABILITY TO YOU, AND THAT OF OUR DEAL-ERS AND SUPPLIERS, SHALL NOT EXCEED THE AMOUNT PAID BY YOU FOR THE FRANKLIN PRODUCT AS EVI-DENCED BY YOUR PURCHASE RECEIPT. YOU ACKNOWLEDGE THAT THIS IS A REASONABLE ALLOCATION OF RISK. SOME STATES/COUNTRIES DO NOT ALLOW THE EXCLUSION OR LIMITATION OF LIABILITY FOR CONSE-QUENTIAL OR INCIDENTAL DAMAGES, SO THE ABOVE LIMITATION MAY NOT APPLY TO YOU. IF THE LAWS OF THE RELEVANT JURISDICTION DO NOT PERMIT FULL WAIVER OF IMPLIED WARRANTIES, THEN THE DURATION OF IMPLIED WARRANTIES AND CONDITIONS ARE LIMITED TO THE DURATION OF THE EXPRESS WARRANTY GRANTED HEREIN.

**(C) WARRANTY SERVICE:** UPON DISCOVERING A DEFECT, YOU MUST CALL FRANKLIN'S CUSTOMER SERVICE DESK, 1-800-266-5626, TO REQUEST A RETURN MERCHANDISE AUTHORIZATION ("RMA") NUMBER, BEFORE RETURNING THE PRODUCT (TRANSPORTATION CHARGES PREPAID) TO:

FRANKLIN ELECTRONIC PUBLISHERS, INC. ATTN: SERVICE DEPARTMENT ONE FRANKLIN PLAZA BURLINGTON, NJ 08016-4907

IF YOU RETURN A FRANKLIN PRODUCT, PLEASE INCLUDE A NOTE WITH THE RMA, YOUR NAME, ADDRESS, TELEPHONE NUMBER, A BRIEF DESCRIPTION OF THE DEFECT AND A COPY OF YOUR SALES RECEIPT AS PROOF OF YOUR ORIGINAL DATE OF PURCHASE. YOU MUST ALSO WRITE THE RMA PROMINENTLY ON THE PACKAGE IF YOU RETURN THE PRODUCT, OTHERWISE THERE MAY BE A LENGTHY DELAY IN THE PROCESS- ING OF YOUR RETURN. WE STRONGLY RECOMMEND USING A TRACKABLE FORM OF DELIVERY TO FRANKLIN FOR YOUR RETURN.

### **Limited Warranty (EU and Switzerland)**

This product, excluding batteries and liquid crystal display (LCD), is guaranteed by Franklin for a period of two years from the date of purchase. It will be repaired or replaced with an equivalent product (at Franklin's option) free of charge for any defect due to faulty workmanship or materials.

Products purchased outside the European Union and Switzerland that are returned under warranty should be returned to the original vendor with proof of purchase and description of fault. Charges will be made for all repairs unless valid proof of purchase is provided.

This warranty explicitly excludes defects due to misuse, accidental damage, or wear and tear. This guarantee does not affect the consumer's statutory rights.

# **Limited Warranty (outside U.S., EU and Switzerland)**

This product, excluding batteries and liquid crystal display (LCD), is guaranteed by Franklin for a period of one year from the date of purchase. It will be repaired or replaced with an equivalent product (at Franklin's option) free of charge for any defect due to faulty workmanship or materials.

Products purchased outside the United States, the European Union and Switzerland that are returned under warranty should be returned to the original vendor with proof of purchase and description of fault. Charges will be made for all repairs unless valid proof of purchase is provided.

This warranty explicitly excludes defects due to misuse, accidental damage, or wear and tear. This guarantee does not affect the consumer's statutory rights.

MPB-28002-00 Rev. C